Instructions for use:

-Download the material and source image.

-Import the image into your project.(Rt-click on images/import...)

-Import the material into your project. (Rt-click Materials/Import...)

-MAKE SURE that the environment material is being fed the cannonball image. (Hit the plus-sign on Chromium Material, make sure the image is being targeted.)

-Drag the Chromium material onto a group of CP's that you want to be chromey.

-When you RENDER, make sure Reflections and Plug-In Shaders are set to ON.

-OPTIONAL: Place a flattened sphere or other simple geometry just behind the camera in the choreography... make sure this geometry is white with 100% ambiance. This gives nice reflected highlites into the chrome.

ONE THING I forgot to mention is that I used a matcap shader for this, so you will need to install the matcap shaders from here:

http://www.hash.com/forums/index.php?showtopic=37890

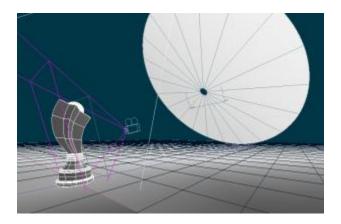